Openstreetmap 2 Visum Ein prototypisches Import-Tool

Dipl. Kfm. Felix Lindemann felixlindemann@web.de

20. PTV Vision Anwenderseminar

<span id="page-0-0"></span>Karlsruhe, 22. Oktober 2010

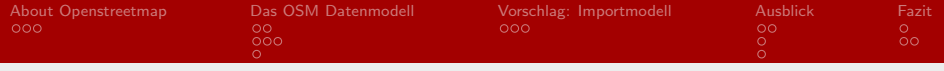

## Agenda

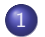

- 1 [About Openstreetmap](#page-2-0)
- 2 [Das OSM Datenmodell](#page-5-0)
- 3 [Vorschlag: Importmodell](#page-12-0)

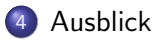

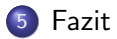

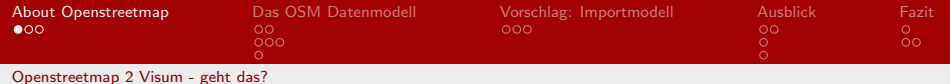

### Openstreetmap

eine freie, editierbare Karte der gesamten Welt

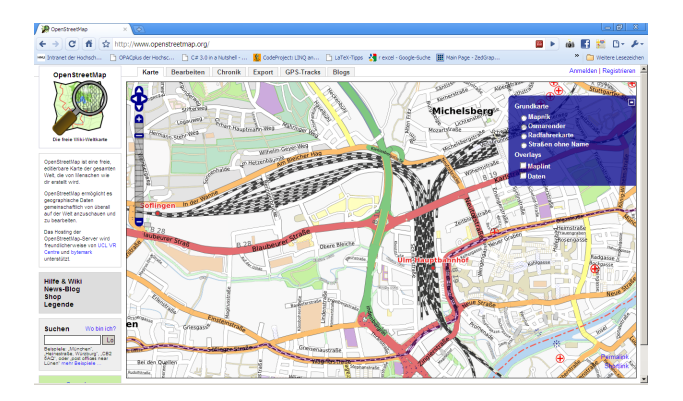

<span id="page-2-0"></span>Abbildung 1: Screenshot einer Openstreetmap-Karte

### Dipl. Kfm. Felix Lindemann

[Openstreetmap 2 Visum](#page-0-0) 3/22

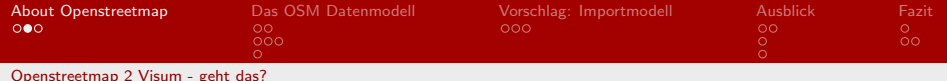

## Openstreetmap 2 Visum - geht das?

- Daten können bereits auf Garmin-Navigationsgeräten genutzt werden - warum nicht auch in Visum?
- Erste Tests zeigen Potenzial (vgl. Abbildung [2\)](#page-4-0)
- Daten teilweise noch lückenhaft, quasi-Vollständigkeit für die nächsten 1-2 Jahre erwartet
- Daten kachelweise via Browser (vgl. Demo) oder als globale Daten auf regionaler, nationaler und internationaler Ebene im XML-Format frei downloadbar.
- <span id="page-3-0"></span>• Daten nach derzeitigem Kenntnisstand frei verfügbar, solange im Endprodukt als OSM-Daten gekennzeichnet.

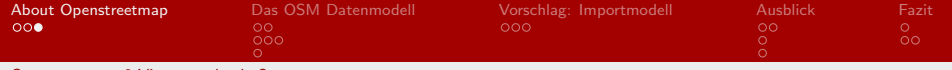

[Openstreetmap 2 Visum - geht das?](#page-4-1)

## Openstreetmap 2 Visum - geht das?

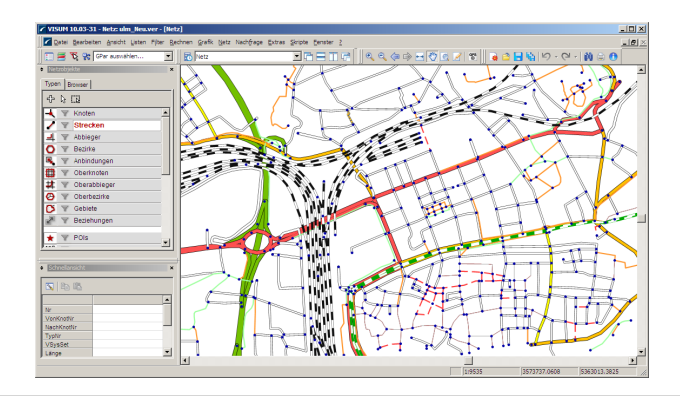

<span id="page-4-1"></span><span id="page-4-0"></span>Abbildung 2: Ergebnis eines Testimports am Beispiel Ulm

Dipl. Kfm. Felix Lindemann

[Openstreetmap 2 Visum](#page-0-0) 5/22

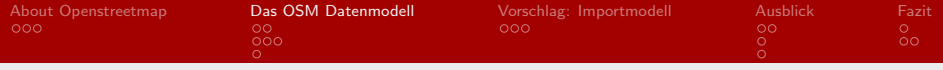

## Grundsätzliches

- XML-Codierte Daten
- Drei Grunddatentypen: node, way, relation  $(role/user.$  vernachlässigt, da keine Relevanz zu Visum erkennbar)
- *Ids* für einzelne Datentypen: Integer, eindeutig je Datentyp, aber nicht global
- <span id="page-5-0"></span>**•** Jeder der drei Grundtypen kann durch tags genauer spezifiziert werden

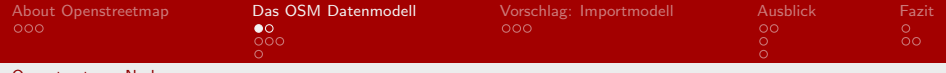

#### [Openstreetmap Nodes](#page-6-0)

### **Datensatz**

```
\left( \begin{array}{ccc} 1 & 1 & 1 \\ 1 & 1 & 1 \end{array} \right)1 \leq ?xml version= '1.0' encoding= 'UTF-8'?><br>2 \leq osm version= '0.6' generator= 'JOSM'>
  2 \left\{\n \begin{array}{ccc}\n \text{cosm} & \text{version} = '0.6' & \text{generator} = 'JOSM' > \\
 \text{cosm} & \text{cosm} & \text{cosm} & \text{cosm} & \text{cosm} \\
 \text{cosm} & \text{cosm} & \text{cosm} & \text{cosm} & \text{cosm}\n \end{array}\n\right.\n\right.\n\left.\n\left.\n\begin{array}{c}\n \text{cosm} & \text{cosm} & \text{cosm} & \text{cosm} \\
 \text{cosm} & \text{cosm} &3 \left| \begin{array}{cc} 3 & -1 \\ -1 & -1 \end{array} \right| = -30774 <node id=' 307788625 ' timestamp ='2008 -10 -26 T18:50:33Z ' uid ='72345 ' user ='
                        Mondlicht' visible='true' version='1' lat='48.3671143' lon='
                        10.0070226 '>
  5 \langle \text{tag } k = ' \text{highway } ' \text{ v} = ' \text{bus\_stop } ' / > 6 \langle \text{tag } k = ' \text{name } ' \text{ v} = ' \text{Meisenwea } ' \text{ />}6 \leq \lt tag k = 'name' v = 'Meisenweg' /><br>7 \lt/node>
  7 </node><br>8 <node
            8 <node id=' 305299610 ' timestamp ='2009 -12 -16 T14:40:56Z ' uid =' 207811 ' user
                          ='vinzi' visible='true' version='5' lat='\angle48.3709095' lon='
                          10.0084397 '>
9 \langle \text{tag } k = 'highway' \text{ } v = 'traffic\_signals' \rangle /> \langle \text{node } \rangle\begin{array}{cc} 10 & \text{c}/\text{node} > \\ 11 & \text{c} & -5 \end{array}\begin{array}{c|c|c|c|c} 11 & & & & \\ 12 & & & & \\ \hline 12 & & & & \\ \end{array}100\begin{pmatrix} 1 & 1 & 1 \\ 1 & 1 & 1 \\ 1 & 1 & 1 \end{pmatrix}
```
<span id="page-6-0"></span>Listing 1: typische Osm-Nodes

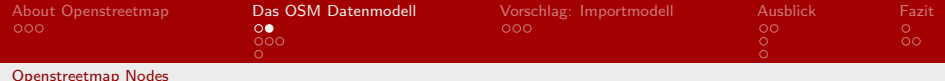

## Kurzbeschreibung

- Koordinaten in WGS84 (lat, lon)
- Ggf. durch Tags näher beschrieben  $\rightarrow$  Bushaltestellen, POIs, Shops, Parkhäuser, Tourismus, Ampelanlagen
- Beschreibungen können für weitere Analysen in Visum benutzt werden.
- <span id="page-7-0"></span>● Attribute timestamp, user, uid, ... vernachlässigbar

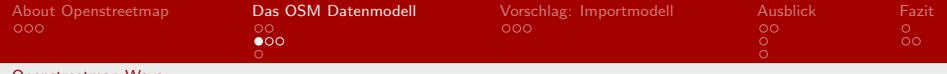

#### [Openstreetmap Ways](#page-8-0)

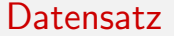

```
1 \left\{\n\begin{array}{l}\n\sqrt{3} & \text{var} \\
\hline\n\end{array}\n\right\} \left\{\n\begin{array}{l}\n\sqrt{3} & \text{var} \\
\sqrt{3} & \text{var} \\
\sqrt{3} & \text{var}\n\end{array}\n\right\}2 \langle cosm version='0.6' generator='JOSM'><br>3 \langle -- [...] -->
  3 \left| \begin{array}{cc} 3 & -1 \\ -1 & -1 \end{array} \right| = -><br>4 <way id= '35135
            4 <way id=' 35135629 ' timestamp ='2009 -12 -20 T00:55:50Z ' uid ='35561 ' user ='
                            radolfus' visible='true' version='3'>
  5 \left\{\n \begin{array}{ccc}\n \times \text{nd} & \text{ref} = \frac{1}{4}09917767' > \\
 \times \text{nd} & \text{ref} = \frac{1}{4}09917785' > \end{array}\n \right.6 \pi and ref = '409917785' /><br>7 \pi and ref = '409917792' />
  7 <nd ref = '409917792' /><br>8 <tag k = 'highway' v = 're
  8 \left\{\n \begin{array}{ll}\n & \text{atg } k = ' \text{highway} \quad v = ' \text{residental} \quad ' \quad / \quad \text{the right} \\
 9 & \text{atg } k = ' \text{name} \quad v = ' \text{BradlevstraBe} \quad / \quad \text{the right} \\
 \end{array}\n \right.9 <tag k='name ' v=' B rad le ys tr aß e ' / >
10 \langle \text{tag } k = 'maxspeed' \text{ v} = '30' \text{ /s})<br>11 \langle \text{way } \rangle\begin{array}{c|c}\n 11 & & \lt/\text{way} \\
 12 & < 1 -- \n\end{array}1 - i 1 - -213 \times / \text{osm}\begin{pmatrix} 1 & 1 & 1 \\ 1 & 1 & 1 \\ 1 & 1 & 1 \end{pmatrix}
```
<span id="page-8-0"></span>Listing 2: typischer Osm-Way hier: Wohngebiet mit Geschwindigkeitsbegrenzug: 30 km/h

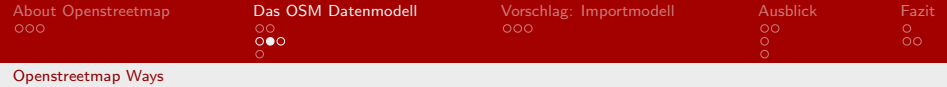

# Kurzbeschreibung

- Way kann Straße, Fluss, Waldrand, Industriegebiet sein
- Erst Beschreibung durch Tags macht Interpretation möglich.
- Straßen prinzipiell mit de Schlüsselwort highway, Schienen mit railway beschrieben
- <span id="page-9-0"></span>• Wälder, Flussläufe, Stadtgebiete, Industriegebiete, etc. als Hintergrund konstruierbar

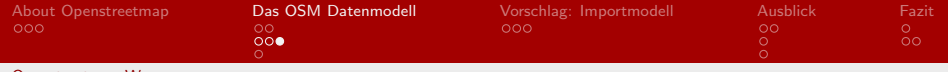

### [Openstreetmap Ways](#page-10-0)

## Verfugbare Streckentypen ¨

- Mehr als 30 Streckentypen
- Bspw. motorway, trunk, primary, secondary, tertiary, residental, foot, cycleway, . . .
- Offene Regeln definieren, wann welcher Straßentyp verwendet werden darf
- · Bis auf einige Spezialfälle herrscht Einigkeit (Beispiel: Straße mit integrierten Straßenbahnschienen)
- <span id="page-10-0"></span><http://wiki.openstreetmap.org/wiki/DE:Key:highway>

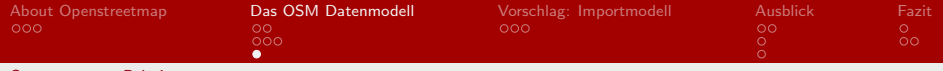

[Openstreetmap Relations](#page-11-0)

## Datensatz

```
\left( \begin{array}{ccc} 1 & 1 & 1 \\ 1 & 1 & 1 \end{array} \right)\langle ? \text{xml} version = '1.0' encoding = 'UTF-8'?>
  2 \left\{\n \begin{array}{ccc}\n \text{cosm} & \text{version} = '0.6' & \text{generator} = 'JOSM' \\
 \text{cosm} & \text{cosm} & \text{cosm} & \text{cosm}\n \end{array}\n\right\}\begin{array}{ccc} 3 & 2 & -1 \\ 3 & 3 & -3 \\ 4 & 4 & 5 \end{array}\epsilon / 4 \epsilon / d = '215421' visible = 'true ' timestamp = '2009-09-03T18:48:42Z'
                       version='2' changeset='2362405' user='Matty' uid='34367'5 <member type='way' ref='8118983' role='from'/><br>6 <member type='node' ref='28201745' role='via'/
  6 <member type='node' ref='28201745' role='via'/><br>7 <member type='way' ref='8118981' role='to'/>
 7 \alpha = \alpha + \alpha + \alpha + \alpha + \alpha + \alpha + \alpha + \alpha + \alpha + \alpha + \alpha + \alpha + \alpha + \alpha + \alpha + \alpha + \alpha + \alpha + \alpha + \alpha + \alpha + \alpha + \alpha + \alpha + \alpha + \alpha + \alpha + \alpha + \alpha + \alpha + \8 <tag k=' restriction ' v=' o n l y _ r i g h t _ t u r n '/ >
9 \langle \text{tag } k = 'type' \text{ } v = 'restriction' \text{ } s' \rangle<br>10 \langle \text{relation } \rangle\begin{array}{c|c}\n 10 & \text{5/relation}\n \hline\n 11 & \text{5/0} \\
 \end{array}\frac{11}{12} <!-- [...] -->
     100\begin{pmatrix} 1 & 1 & 1 \\ 1 & 1 & 1 \\ 1 & 1 & 1 \end{pmatrix}
```
Listing 3: typische Osm-Relation hier: Abbiegerelation

<span id="page-11-0"></span>• Relationen können Waldgebiete, Buslinien, Straßenzüge, Abbiegebeziehungen, . . . sein

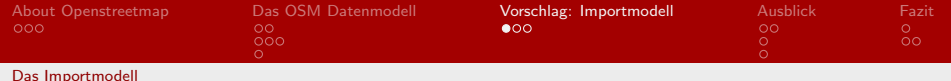

## Grundidee des Importvorgangs

- Nutzen der COM-Schnittstelle für Grundnetz
- **Einrichten der Basis Einstellung** (VSys/Modi/Nseg/Streckentypen) durch Import von Visum-Attribut-Dateien via COM
- Zuordnen der Openstreetmap-Streckentypen zu Visumstreckentypen

Idee: In OSM wird eine Autobahn mit highway-motorway "Setagge : in visam wird zwischen Adtobann in getaggt". In Visum wird zwischen Autobahn mit 2, 3, 4

<span id="page-12-0"></span>Tag-Informationen aus OSM können für Matching genutzt werden.

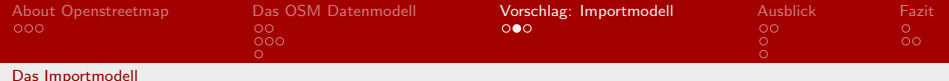

## Grundidee des Importvorgangs

- Auswählen der zu importierenden OSM-Streckentypen Zuordung von OSM-Streckentyp zu VisumStreckentyp(en)
- $\bullet$  Filtern der benötigten Knoten + Wege aus XML-Datei
- $\bullet$  Strecken als Teilstrecken erstellen (Strecke 1: Knoten(0)  $\rightarrow$ Knoten(1), Strecke 2: Knoten(1)  $\rightarrow$  Knoten(2), ..., Strecke n-1: Knoten(n-1)  $\rightarrow$  Knoten(n))
- Nach Import Netz vereinfachen (Visum.Net.RemoveNodeConnectLinks(vNode)) oder "mehrfach entfernen" von Knoten mit zwei Armen<br>'

<span id="page-13-0"></span>▶ Zum Openstreetmap XML-Wav

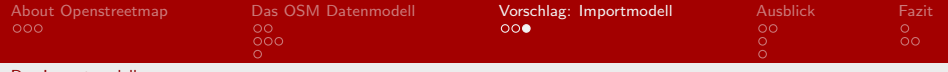

#### [Das Importmodell](#page-14-0)

## Schwierigkeiten beim Import

- Einbahnstraßen: mögliche Werte (ja/nein/Gegenrichtung) extra Tag: cycleway-oppositelane
- $\bullet$  Schienen und Straßen in einem  $\rightarrow$  parallele Strecken
- Strecken, die eingeschränkt nutzbar sind: bis 7.5t, Anlieger frei, nur ÖPNV. ...
- $\bullet$  unsaubere Daten  $\rightarrow$  Wikipedia Problem
- <span id="page-14-0"></span>plausible Zuordnung von OSM-Streckentypen zu Visumtypen

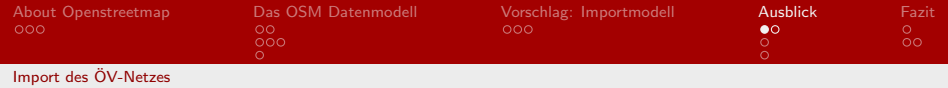

## Derzeit im Test

- ÖV-I inien sind teilweise sehr detailliert in Relationen erfasst
- Vermutung: Import nach Visum ist möglich, derzeit Probleme mit dem Visum-Com-Modell
- Bushaltestellen liegen nicht immer auf Streckenknoten
- <span id="page-15-0"></span>Geteilte Linien werden in einer Relation erfasst. Beispiel Ulm: Die Linie 5 hat zwei Streckenführungen

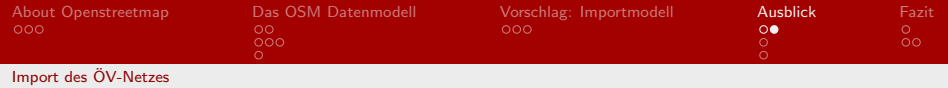

## Derzeit im Test

- Strecken, die von Bussen genutzt werden, sind lt. Datenmodell nicht freigegeben: Beispiel Ulm: Straßenbahn und Bus teilen sich einen Streckenabschnitt vom Streckentyp highway-track.
- OV-Relationen sollten auf jeden Fall geprüft werden, um mittels ihrer Teilabschnitte mögliche Lücken im Netz zu schließen. Hier: highway-track wurde nicht importiert, da Beschreibung "Feld- oder Waldweg" angibt.<br>-
- <span id="page-16-0"></span>● Bushaltestellen / Haltestellen werden ähnlich wie in VISUM zu Stoppareas zusammengefasst.

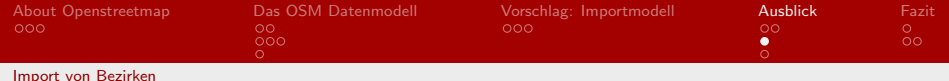

## Import von Bezirken

- Hoheitliche Grenzen sind auf 10 Ebenen (in Deutschland auf 8) vorgesehen
- Gebiete und Bezirke teilweise durch demographische Elemente ergänzt
- <span id="page-17-0"></span>• Polygone über COM nicht erstellbar aber ähnlich wie bei POIs über additiv zu schreibende Netzdaten

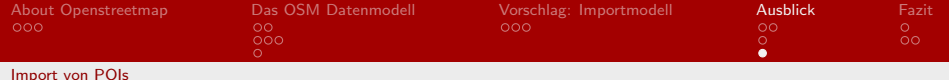

## Import von Points of Interest und Hintergründen

- Endlose Zahl an Points of Interest im OSM-Datenmodell vorgesehen.
- Bspw. Kindergärten, Schulen, Unis, Einkaufszentren, Parkhäuser, Zoos, Museen, Theater, ...
- <span id="page-18-0"></span>● Umrisse von Waldgebieten, Wiesen, Feldern und Flussläufen sind im Datenmodell vorhanden und können relativ einfach importiert werden.

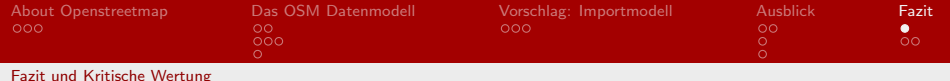

## Fazit und Kritische Wertung

- Tool existiert als Prototyp entwickelt von Felix Lindemann wird derzeit von der PTV zur produktreifen Implementierung auf dieser Basis überarbeitet.
- Qualität der Daten schwer zu beurteilen
- Geographische Richtigkeit scheint akzeptabel
- Korrekte Zuordnung von Attributen zu OSM-Streckentypen dank offener Regeln und sehr eigenen Interpretationen (vgl. OSM-Foren) nicht zwingend einheitlich  $\rightarrow$  Import in Visum kann nur so gut sein, wie Datenqualität es erlaubt
- <span id="page-19-0"></span>● Datenbestand nicht flächendeckend gleich gut, wird in 2-3 Jahren erwartet.

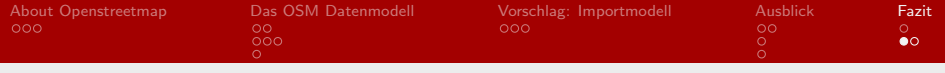

## Live Demo

es folgt eine 4-5 minütige Live-Demo ...

Dipl. Kfm. Felix Lindemann

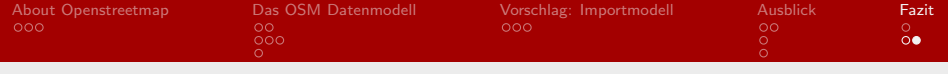

### Vielen Dank für Ihre Aufmerksamkeit

Dipl. Kfm. Felix Lindemann

[Openstreetmap 2 Visum](#page-0-0) 22/22